# imall

Chipsmall Limited consists of a professional team with an average of over 10 year of expertise in the distribution of electronic components. Based in Hongkong, we have already established firm and mutual-benefit business relationships with customers from, Europe, America and south Asia, supplying obsolete and hard-to-find components to meet their specific needs.

With the principle of "Quality Parts, Customers Priority, Honest Operation, and Considerate Service", our business mainly focus on the distribution of electronic components. Line cards we deal with include Microchip, ALPS, ROHM, Xilinx, Pulse, ON, Everlight and Freescale. Main products comprise IC, Modules, Potentiometer, IC Socket, Relay, Connector. Our parts cover such applications as commercial, industrial, and automotives areas.

We are looking forward to setting up business relationship with you and hope to provide you with the best service and solution. Let us make a better world for our industry!

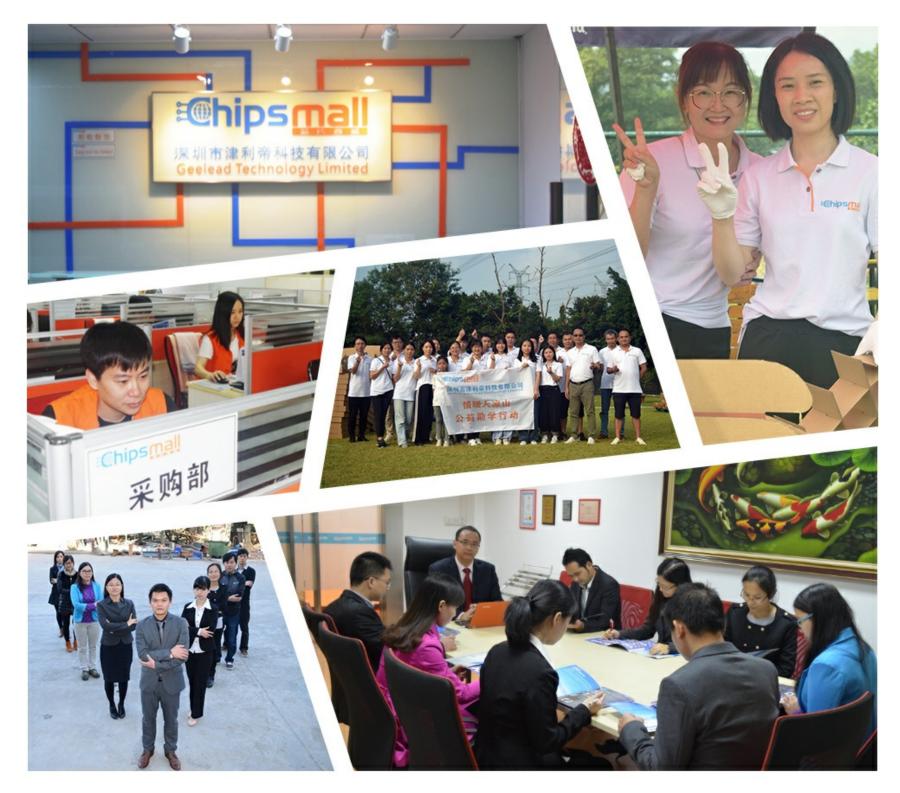

# Contact us

Tel: +86-755-8981 8866 Fax: +86-755-8427 6832 Email & Skype: info@chipsmall.com Web: www.chipsmall.com Address: A1208, Overseas Decoration Building, #122 Zhenhua RD., Futian, Shenzhen, China

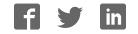

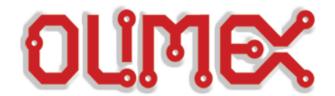

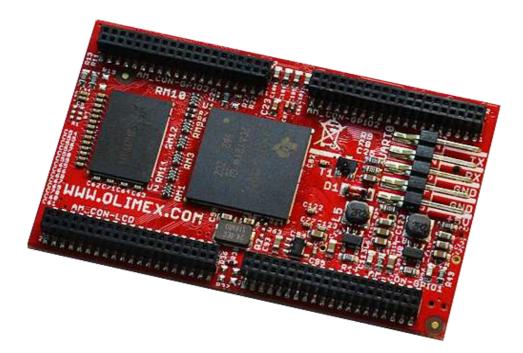

# <u>AM3352-SOM</u>

System-on-Module Linux-enabled board

# **USER'S MANUAL**

Document revision B, September 2015 Designed by OLIMEX Ltd, 2015

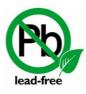

All boards produced by Olimex LTD are ROHS compliant

# DISCLAIMER

© 2015 Olimex Ltd. Olimex®, logo and combinations thereof, are registered trademarks of Olimex Ltd. Other product names may be trademarks of others and the rights belong to their respective owners.

The information in this document is provided in connection with Olimex products. No license, express or implied or otherwise, to any intellectual property right is granted by this document or in connection with the sale of Olimex products.

The hardware design of AM3352-SOM development board is considered intellectual property to Olimex. Hardware schematics are shared with the customers. However, the board layout files are considered copyright material and would not be shared.

The hardware design of AM3352-SOM-EVB development board is considered open source hardware. The source design files are published online and accessible by everyone.

The software is released under GPL.

It is possible that the pictures in this manual differ from the latest revision of the board.

The product described in this document is subject to continuous development and improvements. All particulars of the product and its use contained in this document are given by OLIMEX in good faith. However all warranties implied or expressed including but not limited to implied warranties of merchantability or fitness for purpose are excluded. This document is intended only to assist the reader in the use of the product. OLIMEX Ltd. shall not be liable for any loss or damage arising from the use of any information in this document or any error or omission in such information or any incorrect use of the product.

This evaluation board/kit is intended for use for engineering development, demonstration, or evaluation purposes only and is not considered by OLIMEX to be a finished end-product fit for general consumer use. Persons handling the product must have electronics training and observe good engineering practice standards. As such, the goods being provided are not intended to be complete in terms of required design-, marketing-, and/or manufacturing-related protective considerations, including product safety and environmental measures typically found in end products that incorporate such semiconductor components or circuit boards.

Olimex currently deals with a variety of customers for products, and therefore our arrangement with the user is not exclusive. Olimex assumes no liability for applications assistance, customer product design, software performance, or infringement of patents or services described herein.

#### THERE IS NO WARRANTY FOR THE DESIGN MATERIALS AND THE COMPONENTS USED TO CREATE AM3352-SOM AND AM3352-SOM-EVB. THEY ARE CONSIDERED SUITABLE ONLY FOR AM3352-SOM AND AM3352-SOM-EVB, RESPECTIVELY.

# **Table of Contents**

| DISCLAIMER                                         | .2          |
|----------------------------------------------------|-------------|
| CHAPTER 1: OVERVIEW.                               | .5          |
| <b>1. Introduction to the chapter</b>              |             |
| 1.1 Introduction to SOM (System-On-a-Module)       | <u>5</u>    |
| <b>1.2 Target market of the board</b>              | <u>6</u>    |
| 1.3 Features of AM3352-SOM                         | . <u>.6</u> |
| 1.4 Board variants                                 |             |
| 1.5 Board versions used in the manual              | 7           |
| <b>1.6 Document organization</b>                   | 7           |
| CHAPTER 2: BOARD DESCRIPTION                       | <u>.8</u>   |
| 2. Introduction to the chapter                     | <u>8</u>    |
| 2.1 Layout (top view)                              | . <u>.8</u> |
| 2.2 Layout (bottom view)                           | <u>9</u>    |
| CHAPTER 3: SETTING UP THE AM3352-SOM BOARD1        | 10          |
| 3. Introduction to the chapter                     | <u>10</u>   |
| 3.1 Electrostatic and electrical polarity warnings | <u>10</u>   |
| 3.2 Requirements                                   | <u>11</u>   |
| 3.3 Powering the board                             | <u>12</u>   |
| 3.3.1 Stand-alone powering                         |             |
| 3.3.2 Mounted powering                             |             |
| 3.5 Interacting with the board                     |             |
| 3.6 Expanding the Debian file system space         |             |
| 3.7 Changing the default image resolution          |             |
| 3.8 Connecting and calibrating a display           |             |
| 3.9 Software support                               |             |
| CHAPTER 4: THE AM3352 PROCESSOR                    |             |
|                                                    | <u>18</u>   |
| 4.1 The processor                                  |             |
| 4.2 Block diagram                                  |             |
| CHAPTER 5: CONTROL CIRCUITY                        |             |
| 5. Introduction to the chapter                     |             |
| 5.1 Reset                                          |             |
| 5.2 Clocks.                                        |             |
| 5.3 Power supply circuit                           | <u>20</u>   |
| CHAPTER 6: CONNECTORS AND PINOUT                   |             |
| 6. Introduction to the chapter                     |             |
| 6.1 Communication with AM3352-SOM in Linux         |             |
| 6.2 UART0 header                                   | <u>21</u>   |
| 6.3 MicroSD card connector                         |             |

| 6.2.1 SD/MMC alot                                                 | 22        |
|-------------------------------------------------------------------|-----------|
| 6.3.1 SD/MMC slot<br>6.5 GPIO connectors                          |           |
| 6.5.1 AM_CON-GPIO1 (General Purpose Input/Output) 40pin connector |           |
| 6.5.2 AM CON-GPIO2 (General Purpose Input/Output) 40pin connector |           |
| 6.5.3 AM CON-GPIO3 (General Purpose Input/Output) 40pin connector | 27        |
| 6.6 AM_CON-LCD 40pin connector                                    | 28        |
| 6.7 Jumper description                                            |           |
| 6.8 Additional hardware components                                | 29        |
| CHAPTER 7: SCHEMATICS                                             | <u>31</u> |
| 7. Introduction to the chapter                                    | <u>31</u> |
| 7.1 Eagle schematic                                               | <u>31</u> |
| 7.2 General physical dimensions                                   | 31        |
| CHAPTER 8: REVISION HISTORY AND SUPPORT                           | 32        |
| 8. Introduction to the chapter                                    | 32        |
| 8.1 Document revision                                             | 32        |
| 8.2 Board revision                                                |           |
| 8.3 Useful web links                                              |           |
| 8.4 How to purchase?                                              |           |
| 8.5 Order codes                                                   | <u>33</u> |
| 8.6 Frequently asked questions                                    | 34        |
| 8.7 Product support                                               |           |

# **CHAPTER 1: OVERVIEW**

## **1. Introduction to the chapter**

Thank you for choosing this single board computer from Olimex! This document provides a user's guide for the AM3352-SOM board. As an overview, this chapter gives the scope of this document and lists the board's features. The document's organization is then detailed.

The AM3352-SOM development board enables code development of applications running on the AM3352 microcontroller, manufactured by Texas Instruments from the U.S.A.

The AM3352-SOM board is typically used together with AM3352-SOM-EVB board which features most of the peripherals and connectors needed for full evaluation and utilization of the AM3352 processor.

The hardware design of AM3352-SOM development board is considered intellectual property to Olimex. The hardware layout design files are considered copyright material and would not be distributed. The original schematics, however, are distributed in a popular file format.

AM3352-SOM-EVB board is an open-source, open-hardware project and all documentation used to manufacture the board is available to the customer.

The software support for both boards is open-source and released under GPL license.

# 1.1 Introduction to SOM (System-On-a-Module)

OLIMEX System-on-Module (SOM) boards are powerful Linux-capable boards. They follow a low-cost modular design which allows rapid product development. Each of these boards has two parts – a main part which nests the processor, the memory and the power control unit and the peripheral part which contains the USB ports, the video output and most of the connectors. SOM designs are targeted at customers who want to apply custom modifications and own solutions based on a specific processor without having to deal with multi layer PCBs with controlled impedance and BGA assembly. This makes it possible to create simple boards (that might be manufactured by your local board manufacturer) containing only the peripherals you need with the dimensions and shape suitable for your specific solution.

Both the main part and the peripheral part of the SOM system have support in the official Android and Debian images distributed by Olimex and maintained by Olimex and the Linux community. These images are typically available at the wiki articles of the boards.

The peripheral part of the SOM design is considered Open Source HardWare (OSHW) and the customer has access to the board source files that we used to manufacture it. The part of the design that has the main microcontroller is considered proprietary design and design files would not be shared. If you are looking for open source design of the processors used please check the OLinuXino boards. OLinuXino board designs are fully open source but harder to implement in own solutions and require more of a hardware experience to do so. Nevertheless, OLinuXino boards are pretty good choice for evaluating the capabilities of the embedded processors.

# 1.2 Target market of the board

Using the AM3352-SOM as a stand-alone development board would be more suitable for users with some hardware experience or people already familiar with other single-board Linux boards and designs. As mentioned in the previous chapter the board is meant to be implemented in a hardware design.

It is highly recommended to use AM3352-SOM with AM3352-SOM-EVB initially, unless you have previous experience with SOM or OLinuXino boards manufactured by OLIMEX.

Note that in the OLIMEX web-shop the product named "AM3352-SOM-EVB" includes the main board named "AM3352-SOM".

The board's target market widens drastically when AM3352-SOM is used altogether with AM3352-SOM-EVB. In that case – the combination is suitable for embedded programming enthusiasts, Linux gadget fans and also professionals (since its low cost makes it very good solution for application-orientated embedded systems). The reason for this alteration is the additional hardware that AM3352-SOM-EVB – it provides direct VGA output and easier ways to connect peripherals to the board. Generally, the processor's resources become easier to access.

In which cases a **stand-alone** AM3352-SOM (without AM3352-SOM-EVB) board might not be suitable for you:

- 1. If you are a beginner with single-board Linux computers
- 2. If you are an OSHW purist

3. If you are looking for more straight-forward software development and you are not going to implement the AM3352-SOM in own hardware products

In the cases above, it might be a better idea to take a look at the OLinuXino boards (like A20-OLinuXino-MICRO or A20-OLiuXino-LIME2).

# 1.3 Features of AM3352-SOM

The AM3352-SOM board has the following set of features:

- Texas Instruments AM3352 Cortex-A8 processor running at 1GHz
- 512MB DDR3 memory
- Power supply DCDC
- MicroSD card connector
- UART console
- User LED
- Power LED
- NMI button
- Reset button
- 4 connectors × 40 pin @ 0.05" step
- Dimensions of the SOM part: (2.4×1.5)" ~ (61×38)mm

## **1.4 Board variants**

At the time of writing this document, AM3352-SOM is the only Olimex-made board featuring Texas Instruments AM3352.

Other SOM boards that might be compared to functionality are: the well-supported A20-SOM, and the new powerhouse RK3188-SOM.

Another Olimex board with close characteristics is A13-SOM board. The performance of Texas Instrument's AM3352 and Allwinner's A13 is nearly identical. The two main differences are: the A13 is cheaper; the AM3352 is documented much better. Another important point is that we consider the A13 boards mature – many of the issues had already been resolved and the performance is stable. For simpler command-line tasks A13-SOM might be the most suitable choice.

## 1.5 Board versions used in the manual

The documents follows the hardware layout of AM3352-SOM board revision C.

AM3352-SOM-EVB revision D peripheral board was used while writing this document.

Different board revisions might have different features or settings. It is possible that parts of this document do not apply to all board revisions.

# **1.6 Document organization**

Each section in this document covers a separate topic, organized as follows:

- Chapter 1 is an overview of the board usage and features
- Chapter 2 contains the general board diagram and layout
- Chapter 3 provides a guide for quickly setting up the board and software notes
- Chapter 4 describes the component that is the heart of the board: the Texas Instruments' AM3352 processor
- Chapter 5 is an explanation of the control circuitry associated with the processor
- Chapter 6 covers the connector pinout, peripherals and jumper description
- Chapter 7 provides the schematics and the dimensions of the board
- Chapter 8 contains the revision history, useful links and support information

# **CHAPTER 2: BOARD DESCRIPTION**

## 2. Introduction to the chapter

Here you get acquainted with the main parts of the board. Note the names used on the board might differ from the names used below to describe them. For the actual names check the AM3352-SOM board itself.

# 2.1 Layout (top view)

The picture below shows the top side of the board and highlights the most important parts:

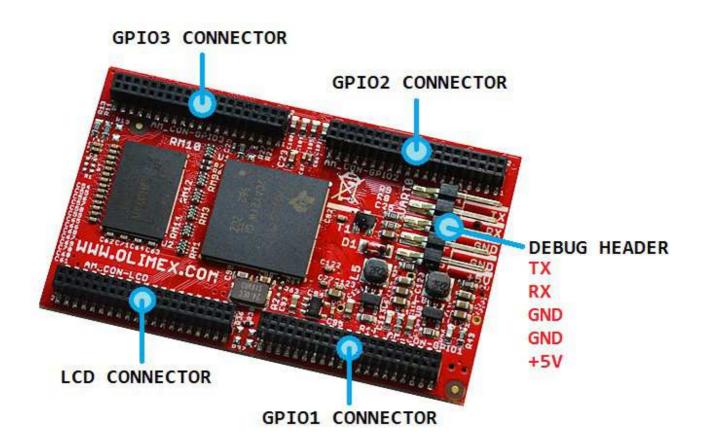

The four plastic connectors (AM\_CON-LCD; AM\_CON-GPIO1; AM\_CON-GPIO2; AM\_CON-GPIO3) have 0.05" step between the pinholes. These connectors are typically used to connect to AM3352-SOM-EVB.

The pins of the UART0 header consist are suitable for powering the board (+5V and GND); and also for serial connection (TX, RX, GND).

# 2.2 Layout (bottom view)

The picture below shows the bottom side of the board and highlights the most important parts:

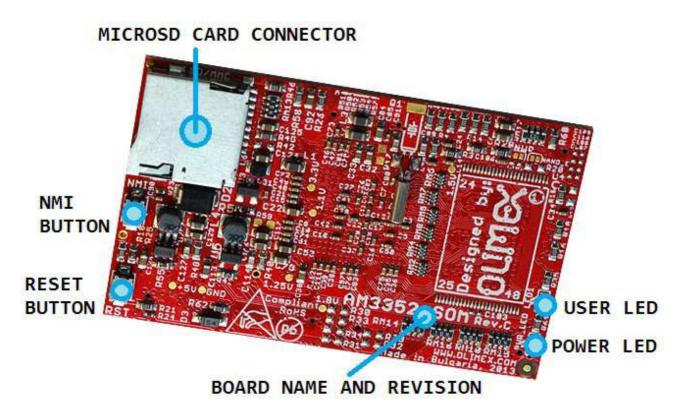

The power LED indicates whether the board is powered properly. It is not connected to a processor pin.

The user LED is connected to processor ball B12 and can be programmed.

# CHAPTER 3: SETTING UP THE AM3352-SOM BOARD

# **3. Introduction to the chapter**

This section helps you set up the SOM development board for the first time. Please consider the electrostatic warning to avoid damaging the board, then discover the hardware and software required to operate the board.

The procedure to power up the board is given, and a description of the default board behavior is detailed.

# 3.1 Electrostatic and electrical polarity warnings

AM3352-SOM boards are shipped in a protective anti-static package. The board must not be exposed to high electrostatic potentials. A grounding strap or similar protective device should be worn when handling the board. Avoid touching the component pins or any other metallic element.

Ensure that your development board gets attached to properly working hardware. If this is not possible please use isolators (like USB-ISO) to save your development board from potential over voltage.

If you connect other electrical devices to the SOM board make sure that they have equal electrical polarity. For example, when you connect a serial cable connected between a PC and the board's DEBUG port it is a good idea to have them both connected to the same electrical source (to the same utility power socket). In rare cases different polarity might cause hardware damage to the board.

# **3.2 Requirements**

In order to set up the AM3352-SOM board optimally one or more additional items may be needed. These might be generally placed in two categories:

**Required** – items that are needed in order to achieve minimum functionality; **Recommended** – items that is good to have in order to be able to interact with the most important of the features of the board;

Note that if AM3352-SOM is mounted on AM3352-SOM-EVB – the requirements would be different! The requirements below are for a stand-alone use of AM3352-SOM. Refer to AM3352-SOM-EVB's user's manual for adjusted requirements.

#### **Required items:**

<u>5V-external power supply with proper connectors</u> – AM3352-SOM has no power jack, neither battery connector, neither USB port; power has to be provided to the suitable pins (+5V, GND)
 <u>Output device</u> – USB-SERIAL-CABLE-F + personal computer with serial terminal program – AM3352-SOM lacks other options for debugging – you would need a serial cable suitable for the 3.3V UART signals

- <u>SD card with compatible image</u> – official images are available at the wiki article for the board.

#### **Recommended items:**

- <u>AM3352-SOM-EVB</u> – reference design of a 2-layer board for AM3352-SOM that adds video and display output and connectors, 2×100MB Ethernet with connectors, CAN driver with connector, USB-OTG, JTAG connector, 4×USB HS/FS/LS hosts. The AM3352-SOM-EVB board also adapts the 0.05" step GPIO headers of the AM3352 to 0.1" step headers so you can easily access the available signals. It has an open source hardware design and the design files are available as Eagle CAD files. This eases the process of creating custom shields with custom peripherals.

Some of the above-suggested items can be purchased by Olimex, for instance:

**USB-SERIAL-CABLE-F** – female USB serial console cable – provides the easiest way of debugging

**AM3352-DEBIAN-SD** – a tested, class 10 micro SD card suitable for AM3352-SOM with the latest (by the time of leaving Olimex facilities) official Debian Linux release

# 3.3 Powering the board

The powering requirements of the AM3352-SOM are different depending on whether you use it in stand-alone mode or mounted atop AM3352-SOM-EVB. The sub-chapters below deal with both scenarios.

#### 3.3.1 Stand-alone powering

If you use the board in stand-alone mode (e.g. it is neither attached to AM3352-SOM-EVB nor to any other board of peripherals) there are fewer options for powering it. Consider that you might need additional cables or connectors. You have the following options of powering the board:

1. provide +5V DC voltage to pin "+5V" at the UART0 header; connect ground to pin "GND" of the same header

2. provide +5V DC voltage to pin 1 and GND to pin 2 of any of the following headers – AM\_CON-LCD header; AM\_CON-GPIO1; AM\_CON-GPIO2; AM\_CON-GPIO3. IMPORTANT – provide power supply to only one of the mentioned pins, providing 5V to more than one header simultaneously would lead to over-voltage!

The default way of powering the board is using external power supply. In that case you would need to provide +5V DC to the "+5V" pin of the UART0 (DEBUG) connector. You would also need to connect the GND line of you supply to one of the GND pins of the same connector. The minimum power that your supply should be able to prove is 2.5W (equivalent of 0.5A of current at 5V of voltage). Note that there is no standard jack for the powering circuit but you might add own DC power jack.

Do not provide AC voltage to the AM3352-SOM board! Do not provide more than 5V of voltage directly to the AM3352-SOM board! Providing 12V would instantly cause permanent hardware damage!

#### 3.3.2 Mounted powering

Typically, AM3352-SOM gets evaluated when mounted atop AM3352-SOM-EVB. In this case the former is powered via the latter. The power line, altogether with a number of other important processor lines, is transferred via the 40-pin headers. AM3352-SOM receives power from AM3352-SOM-EVB, but what are the requirements to power AM3352-SOM-EVB?

You need to provide 6V to 16V DC voltage to the power jack (named PWR) of AM3352-SOM-EVB board. The DC barrel jack has 2.0mm inner pin and 6.3mm hole. More information about the exact component might be found here: <u>https://www.olimex.com/wiki/PWRJACK</u>

For the European customers, we also stock and sell basic power supply adapters compatible with the power jack.

Do not provide AC voltage to the AM3352-SOM-EVB board! Do not provide more than 16V of voltage to the AM3352-SOM-EVB board!

The typical consumption of AM3352-SOM-EVB + AM3352-SOM is around 0.20A @ 10V but might reach peaks up to 0.25A @ 10V during initial boot. These values were measured without anything else connected to the board (e.g. no keyboard, no mouse, no LCD display, etc).

The board can NOT be powered by a personal computer using the USB\_OTG connector.

During operation it is typical for some integrated circuits to appear hotter than others. This is perfectly normal for some electronic components – for instance – the voltage regulators and the main processor.

# **3.4 Button functions**

The board comes with two buttons listed bellow:

**RST** – reset button – used for hardware reset of the board – before using it, please refer to the note below

**NMI** – non-masked interrupt button – the button is not used in the default Linux image, however it is required for some distributions

It is always recommended to perform a software "turn off" of the board or software "reset". Then you are free to remove the power supply.

If you disconnect the power supply (either the USB or the power jack) before turning off the board you may corrupt your SD card.

# **3.5 Interacting with the board**

The typical and recommended way of interacting with AM3352-SOM board is via a serial cable connected between the UART0 header and a personal computer. You would probably need a cable suitable for such a connection due to the fact that most personal computers lack a serial port nowadays. Even if you have serial port you should respect the CMOS levels of the board which are incompatible with the TTL levels of your computer. We distribute a ready-to-use plug-and-play cable – it is called USB-SERIAL-CABLE-F. Even if you already have such a cable or you decide to purchase it elsewhere it is advisable to check this product page for a reference: <a href="https://www.olimex.com/Products/Components/Cables/USB-Serial-Cable/USB-Serial-Cable-F/">https://www.olimex.com/Products/Components/Cables/USB-Serial-Cable-F/</a>

You need to connect the cable to the UARTO pins as follows: RX line to TX pin; TX line to RX pin; GND to GND. Make sure that the serial cable is connected to your personal computer and recognized properly after driver installation. After the hardware connection is established, open a terminal program on the serial (COM) port which the cable is associated with. The typical baud rate is 115200, the rest of the settings should be left as per default.

After everything else is set, you would need to power the board as explained in "3.3 Powering the board".

The default username/password combination of the official images is: olimex/olimex.

In order to save time you might want to log as super user initially. The reason is that most commands require super user privileges. To log as super user execute "sudo su" and write the password.

If AM3352-SOM is attached to AM3352-SOM-EVB, in addition to the serial communication, you might also use one or more of the following mediums to interact with the board:

- 1. a monitor via the DE-15 VGA connector
- 2. SSH with a remote computer via one of the Ethernet connectors (LAN1 or LAN2)
- 3. a compatible display via the LCD connector

Refer to the AM3352-SOM-EVB's datasheet for more information on each connection.

Note that not all interface options are available for all images.

Using VGA, LCD or LAN might require additional configurations. Furthermore, it is possible to corrupt the output settings over those interfaces and, thus, lose the output. In such cases, you can always use the serial cable USB-SERIAL-CABLE-F as a reliable way to establish connection to the board.

# **3.6 Expanding the Debian file system space**

The provided official Debian images have constant size but you may want to use a bigger microSD card.

In case you don't know how to expand the file system space you can use the built-in shell script for this task. This way you can take advantage of the whole volume of your microSD card.

Log in as a super user:

sudo su Type the password: olimex

Then type:

resize\_sd.sh /dev/mmcblk0 1

After that you need to reboot the board with:

reboot

You can find the name given to the microSD card and its partitions using:

fdisk -l

# 3.7 Changing the default image resolution

To ease the process of changing the video output settings in the default Linux image we have provided a shell script that can be executed. Using it you can set the preferred video output medium and video output resolution. The script requires root privileges.

It is very good idea to use a serial cable for connection to the board from a personal computer since in this case you are not dependent on the current video output resolution (a cable like USB-SERIAL-CABLE-F). When the board boots type:

sudo ./change\_display\_am3352.sh

This would bring up the help information about the usage of the script. You can see that the LCD and VGA resolutions supported. The supported resolutions that you can select are:

| LCD OUTPUT [-1 YxY], where YxY can be: | VGA OUTPUT [-v YxY], where YxY can be: |
|----------------------------------------|----------------------------------------|
| 480×272                                | 800×600                                |
| 800×480                                | 1024×768                               |
| 1024×600                               |                                        |

For example, to set LCD video otuput suitable for 7 inch display (800x480) write:

sudo ./change\_display\_am3352.sh -l -800x480

At this point you would be asked if you wish to reboot the board. The video output changes would be applied after a reboot, so it is advised to reboot the board at this point.

The usage f the script is shown in the picture below:

```
PuTTY COM33 - PuTTY
root@AM3352-SoM:/home/olimex# ./change display am3352.sh
Usage: change_display_am3352.sh [-h] [-1 MODE] [-v MODE]
Change the default dtb file to use a diferent resolution. This will
OVERWRITE the current one! If you have made some changes to the
device tree, DO NOT USE this script!
-h
         display this help and exit
-1 MODE
         set resolution for LCD
-v MODE
         set resolution for VGA
MODE can be 480x272, 800x480 and 1024x600 for LCD.
For VGA - 1024x768 and 800x600.
root@AM3352-SoM:/home/olimex# ./change_display_am3352.sh -1 800x480
This action will overwrite you current device-tree. Are you sure? y
Done.
Reboot the board for changes to take effect.
root@AM3352-SoM:/home/olimex# reboot
```

In case you need a custom video output resolution you would need to edit the kernel. There are no configuration files that can be easily edited to achieve the desired video output.

# 3.8 Connecting and calibrating a display

One of the ways to interact with the board is via an external display (with or without touchscreen component). However, there is only a 40-pin female connector AM\_CON-LCD with a 0.05" step.

Unlike other OLIMEX Linux-enabled boards, the AM3352-SOM lacks a row of pins that allows the user to connect a display out-of-the-box. The board's AM\_CON-LCD connector is female and has a smaller 0.05" step (note that if you are using AM3352-SOM mounted on AM3352-SOM-EVB a 0.01" LCD connector would be available). This means that if you use a stand-alone AM3352-SOM for LCD output and a display made by OLIMEX, you would need additional 2×20 MALE-MALE 0.05" header to convert the female connector to male. The 0.05" headers are somehow hard to find so we sell them here: 0.05" step connectors. You would also need a compatible cable between the board and the display. The current generation of OLIMEX-made displays have both 0.1" and 0.05" step connectors. The cable used for connection depends on the specific board you are using and

more specifically it depends on the pitch of the LCD connector of the board. We have two cables – both 40-pins ones but one for the bigger pitch (0.1") and the other for the smaller one (0.05"). Each of the displays listed in the table above has two connectors suitable for both cables:

CABLE-IDC40-15cm – 15cm long cable suitable for 0.1" step connectors – Product page

CABLE-40-40-10CM – 10cm long cable suitable for 0.05" step connectors – Product page

The displays recommended for the board at the moment of writing might be found in the table below:

|                     |      | resolution | Official Debian<br>image support | Link to product page |
|---------------------|------|------------|----------------------------------|----------------------|
| LCD-OlinuXino-4.3TS | 4.3  | 480×272    | Yes                              | Product page         |
| LCD-OLinuXino-7     | 7    | 800×480    | Yes                              | Product page         |
| LCD-OLinuXino-10    | 10.1 | 1024×600   | Yes                              | Product page         |

The default Debian image lacks a graphics environment. This is one of the reasons for the lack of touchscreen support. Touchscreen displays are recommended only for experienced embedded Linux users.

## **3.9 Software support**

At the moment, we provide ready-to-use Debian Linux images suitable for the micro SD card of the board. We also provide instructions and sources of these releases. These images might be downloaded for free and modified as the user wishes. The latest images and updates are featured at the wiki article of the device: <u>https://www.olimex.com/wiki/AM3352-SOM</u>.

We usually try to provide extra details and best experiences with our products at our wordpress page: <u>http://olimex.wordpress.com/</u>. Another useful place is the Olimex forums where a lot of people share their experience and advice: <u>https://www.olimex.com/forum/</u>.

The official images are a constant work-in-progress – newer releases are packed with better hardware support, newer kernels and extra features.

You are more than welcome to send or share your suggestions and ideas at our e-mail, the public forums or irc channel. We would attempt to help in almost every case. We listen to the feedback and if the majority of users suggest a software change or update we try to implement such. Customer feedback is very important for the overall state of the software support. However, do not expect full Linux software support.

We can share our experience. We can give you full details for things we have tried. We can point you to a resource or a guide. We can give you general directions to solving a specific problem or places to look for more information. However, we won't install a piece of software for you or write custom program for you. We won't provide a specific software solution to a specific software problem.

# CHAPTER 4: THE AM3352 PROCESSOR

# 4. Introduction to the chapter

In this chapter is located the information about the heart of AM3352 – its main processor. The information is a modified version of the datasheet provided by its manufacturers – Texas Instruments.

## 4.1 The processor

The main feature of the AM3352 is the quality manufacturing, the computing power and the very goo documentation. The software support for the features in the processor is at pretty good state thanks to the efforts of the BeagleBone community (the most popular board with AM335x processors) and Texas Instruments themselves.

The exact processor that we use is AM3352ZCZD72. When browsing the documentation of the processor refer to the information for the ZCZ ball layout.

Of particular importance is that Texas Instruments provides excellent documentation and support for AM3352.

A short list of features might be found below:

- CPU: ARM Cortex-A8 @ 1000 MHz; On-chip L1 cache 64 KB; On-chip L2 cache 256 KB
- GPU: Graphics accelerator (SGX530)
- LCD display option
- 2×USB ports
- 3×MMC interfaces
- 6×UART
- 3×I2C
- 3×Enhanced high-resolution PWM modules
- ADC×8-channel 12-bit
- 2×CAN
- RTC
- General-purpose memories supported: 16-bit (GPMC, NAND flash, NOR flash, SRAM)
- DRAM supported: 16-bit (LPDDR-400, DDR2-532, DDR3-800)

More information about the features of the microprocessor can be found in its documentation available at the web site of its manufactureer – Texas Instruments:

http://www.ti.com/lit/ds/symlink/am3357.pdf

Please note that not all processor capabilities are properly supported in the official Linux image!

# 4.2 Block diagram

The block diagram was taken from the based on the AM3352's documentation.

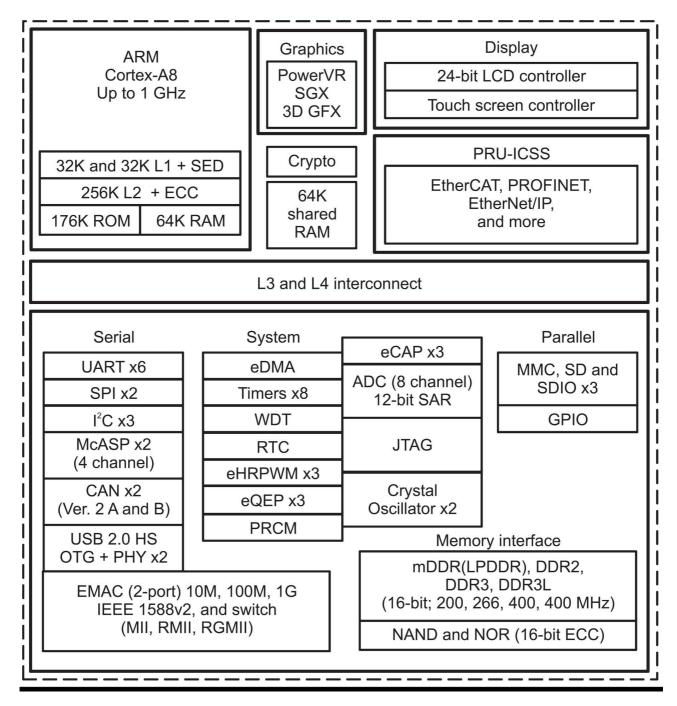

# **CHAPTER 5: CONTROL CIRCUITY**

# **5. Introduction to the chapter**

Here you can find information about reset circuit and quartz crystals locations, the power supply circuit is also briefly discussed.

# 5.1 Reset

The board has hardware reset is handled by MCP130T-300I/TT – a voltage supervisory device designed to keep a microcontroller in reset until the system voltage has reached the proper level and stabilized. The processor ball responsible for the reset of the board is ball A10 (WARMRSTn).

There is a hardware reset button placed on the board. The name of the button is "RST".

It is a good practice to perform software reset of the board. Performing a hardware reset or powercycling the board (reset by disconnecting and re-applying the main power supply) might lead to software corruption of the operating system of choice.

# 5.2 Clocks

RTC clock (32 768Hz) is connected to balls A4 and A6.

24 MHz quartz crystal Q2 is found at balls V11 and V10 of the AM3352 processor.

# 5.3 Power supply circuit

A stand-alone AM3352-SOM consumes around 0.10A when connected to a 5V voltage source (provided at UART0 pins "GND" and "+5V").

During heavy computational tasks the processor consumption might raise up to 0.15A of current (tested at 5V of voltage with 'top d0').

The current consumed might have peaks as high as 0.20A during start-up when different on-board modules are initialized.

Make sure your power supply is capable of providing at least 0.5A of current at 5V of voltage (2.5W).

For more info on how to power the board refer to chapter "3.3 Powering the board".

# **CHAPTER 6: CONNECTORS AND PINOUT**

# 6. Introduction to the chapter

In this chapter are presented the connectors that can be found on the board all together with their pinout and notes about them. Jumpers functions are described. Notes and info on specific peripherals are presented. Notes regarding the interfaces are given.

A short summary of the pinout might be found in a separate document here: <u>https://www.olimex.com/Products/SOM/AM3352/AM3352-SOM/resources/AM3352\_SOM\_GPIOs.pdf</u>

# 6.1 Communication with AM3352-SOM in Linux

The direct access method to the Linux command interface is via the serial interface. You would need to use the pins of the UART0 connector (debug connector) and then use your favorite terminal program (puTTy, minicom, picocom, teraterm, etc) to access the command line interface of the Debian the data/send commands. You can use USB-SERIAL-CABLE-F with the UART0 pins – this allows you to establish connection to a personal computer with a free USB port.

If you decide to make your own cable you would need to consider that the levels at the board's connector UART0 are in CMOS level (3.3V) and you would need a convertor to bring them to the TTL level of your computer or cable! That is true for the RX and TX also!

It is highly recommended to have an USB-SERIAL-CABLE-F (or similar product) at hand when debugging – the video output is not always reliable and if you set wrong display settings you might be unable to recover the settings without a proper UART0connection.

For more information please refer to chapter "3.5 Interacting with the board".

# 6.2 UART0 header

The pins of the UART0 header might be used for serial communication between the board and a personal computer. They can also be used to power the whole AM3352-SOM board. In the case of a video output problem a cable might provide the needed feedback and greatly reduce the efforts needed to repair the board or to adjust the software setting.

Note that by default only UART0 is defined as a port suitable for serial debug. You can use our USB-SERIAL-CABLE-F for debugging.

AM3352-SOM-EVB provides extra UART0 connector pins suitable for serial connection. These serve the same debug function as the ones on AM3352-SOM.

Consider the table on the next page when connecting the USB-SERIAL-CABLE-F to the board. Remember to refer to the wire color code of the cable. The RX line of the cable (GREEN wire) should go to TX line of the target board; the TX line of the cable (RED wire) should go to the RX line of the target board. The BLUE wire should go to a target's GND line. The UARTO header can also be used to power a stand-alone AM3352-SOM. This is the recommended way of powering a standalone AM3352 board. The voltage input pin (+) is named "+5V" and it is suitable for 5V DC external power supply unit. One of the two GND pins can be used as ground (-). The required current may vary depending on the peripherals connected to the board. The power supply should be capable of providing at least 2.5W. For the powering, we are only interested in the +5V (+) pin and the GND (-) pin.

The signal names are printed near the pins, make sure to inspect the names before connecting the supply.

|       | UARTØ        |                |             |  |
|-------|--------------|----------------|-------------|--|
| Pin # | Printed name | Signal name    | AM3352 ball |  |
| 1     | ТХ           | P1_11/UART0_TX | E16         |  |
| 2     | RX           | P1_10/UART0_RX | E15         |  |
| 3     | GND          | GND            | -           |  |
| 4     | GND          | GND            | -           |  |
| 5     | +5V          | +5V            | -           |  |

More info about the power supply can be found in chapter 5 of this manual.

# 6.3 MicroSD card connector

The micro SD card slot is primarily used for booting the operating system.

The board works with micro SDHC cards up to 32GB of storage. Note that the speed class rating of the card used affect the performance of the operating system. Higher speed class class rating is better.

As a general precaution be careful with the SD cards you purchase. There is a big percentage of fake cards due to the low effort required to counterfeit popular brands and the big demand for SD cards worldwide. When in doubt – try the same operation with another card from another brand.

Olimex sells microSD cards with Linux that have been tested – please refer to chapter "3.2 Requirements". Of course, if you already have a large enough microSD card you can download the official Linux image from the wiki pages: <u>https://www.olimex.com/wiki/AM3352-SOM</u>.

When removing the card, please make sure that you release it from the connector by pushing and NOT by pulling the card directly (this can damage both the connector and the microSD card).

#### 6.3.1 SD/MMC slot

The schematic related to the SD/MMC (microSD connector) is shown below.

SD/MMC slot is a microSD card slot connector, located on the bottom of the board.

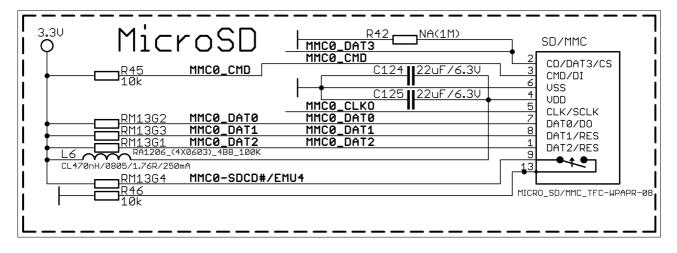

This slot is typically used for booting the OS, due to the larger capacities of the microSD cards (compared to SD or MMC cards). It is suggested to have an SD card with a proper Linux. It is recommended to use class 10 (10MByte/sec) card for faster read/write operations, since lower class cards (especially higher capacity ones) might slow down the whole system.

You can find the table with the pinout of the microSD connector on the next page.

|       | SD/MMC connector      |                            |  |  |
|-------|-----------------------|----------------------------|--|--|
| Pin # | Connector signal name | Wire name (processor ball) |  |  |
| 1     | DAT2/RES              | MMC0_DAT2 (F18)            |  |  |
| 2     | CD/DAT3/CS            | MMC0_DAT3 (F17)            |  |  |
| 3     | CMD/DI                | MMC0_CMD (G18)             |  |  |
| 4     | VDD                   | SD_VCC (-POWER_CIRCUIT-)   |  |  |
| 5     | CLK/SCLK              | MMC0_CLKO (G17)            |  |  |
| 6     | VSS                   | GND (-POWER_CIRCUIT-)      |  |  |
| 7     | DAT0/D0               | MMC0_DAT0 (G16)            |  |  |
| 8     | DAT1/RES              | MMC0_DAT1 (G15)            |  |  |
| 9     | CARD DETECT(SYMBOL)   | MMC0_SDCD# (C15)           |  |  |
| 13    | GND                   | GND (-POWER_CIRCUIT-)      |  |  |

# 6.5 GPIO connectors

There are 3 GPIO connectors located on the bottom side of AM3352-SOM. They ease the access to processors pins. These connectors (and connector AM\_CON-LCD) also provide a way to mount the board to a board of peripherals (like AM3352-SOM-EVB).

The only power line at the GPIO connectors that might be used as input is the one named '+5V' available at the first pin of all four connector. The rest of the power signals are outputs and it would be incorrect to try to power the board from there.

To keep the form factor as small as possible the GPIO and AM\_CON-LCD connectors have 0.05" step.

IMPORTANT: the connectors are very fragile – if you attempt to disconnect the board by pulling only one side out it might break! Furthermore – you might bend the board's pins! Use pliers or other suitable object to disconnect the connectors carefully. OLIMEX sells additional and replacement male and female 0.05" (50 mil) step connectors.

Below you would find tables with the signal at each pin. To understand better what each processor pin does it might be a good idea to refer to the datasheet of the AM3352 processor. The schematic of the board of peripherals AM3352-SOM-EVB might also help you identify the main function of the pins.

You can also find the pinout of the GPIO and LCD connectors in a stand-alone document at the following link:

https://www.olimex.com/Products/SOM/AM3352/AM3352-SOM/resources/AM3352\_SOM\_GPIOs.pdf

|      | AM_CON-GPI01 connector |                |      |                     |                |
|------|------------------------|----------------|------|---------------------|----------------|
| Pin# | Signal name            | Processor ball | Pin# | Signal name         | Processor ball |
| 1    | +5V                    | -              | 2    | GND                 | -              |
| 3    | 3.3V                   | -              | 4    | GND                 | -              |
| 5    | P0_26/LCD_D21          | E15            | 6    | P1_31/NDQS          | V9             |
| 7    | P1_15/LCD_D16          | E16            | 8    | P1_7/NDQ7           | Т9             |
| 9    | P2_7/LCD_D1            | U6             | 10   | P1_6/NDQ6           | R9             |
| 11   | P2_9/LCD_D3            | R7             | 12   | P1_5/NDQ5           | V8             |
| 13   | P0_23/LCD_D22          | Т6             | 14   | P1_4/NDQ4           | U8             |
| 15   | P2_11/LCD_D5           | U9             | 16   | P1_3/NDQ3           | Т8             |
| 17   | P2_13/LCD_D7           | V6             | 18   | P1_2/NDQ2           | R8             |
| 19   | P2_15/LCD_D9           | T7             | 20   | P1_1/NDQ1           | V7             |
| 21   | P0_22/LCD_D23          | T17            | 22   | P1_0/NDQ0           | U7             |
| 23   | P1_14/LCD_D17          | U18            | 24   | SYS_RESETN          | A10            |
| 25   | P0_8/LCD_D12           | A15            | 26   | P2_0/LCD_L/R        | T13            |
| 27   | P0_10/LCD_D14          | V17            | 28   | P2_1/NRB1           | V12            |
| 29   | P2_23/LCD_HSYNC        | U16            | 30   | P1_16/TXEN          | R13            |
| 31   | P2_24/LCD_CLK          | T16            | 32   | P0_31/NWP/RXERR     | U17            |
| 33   | NC*                    | V16            | 34   | P1_20/TXD1          | R14            |
| 35   | P3_19/LCD_PWR_EN       | T15            | 36   | P1_19/TXD2          | T14            |
| 37   | TPX1                   | U15            | 38   | P1_18/EHRPWM1A/TXD3 | U14            |
| 39   | TPY1                   | V15            | 40   | P1_17/RXDV          | V14            |

# 6.5.1 AM\_CON-GPIO1 (General Purpose Input/Output) 40pin connector